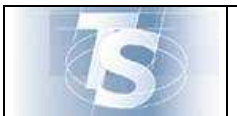

# **Progetto Tessera Sanitaria**

# **DM 2 nov 2011**

# **MANUALE D'USO PER L'EROGAZIONE DELLE RICETTE DEMATERIALIZZATE**

**Versione 30 01 2013** 

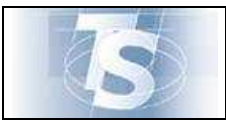

EROGAZIONE DELLE RICETTE DEMATERIALIZZATE

 $Ver.2$ 

# **INDICE**

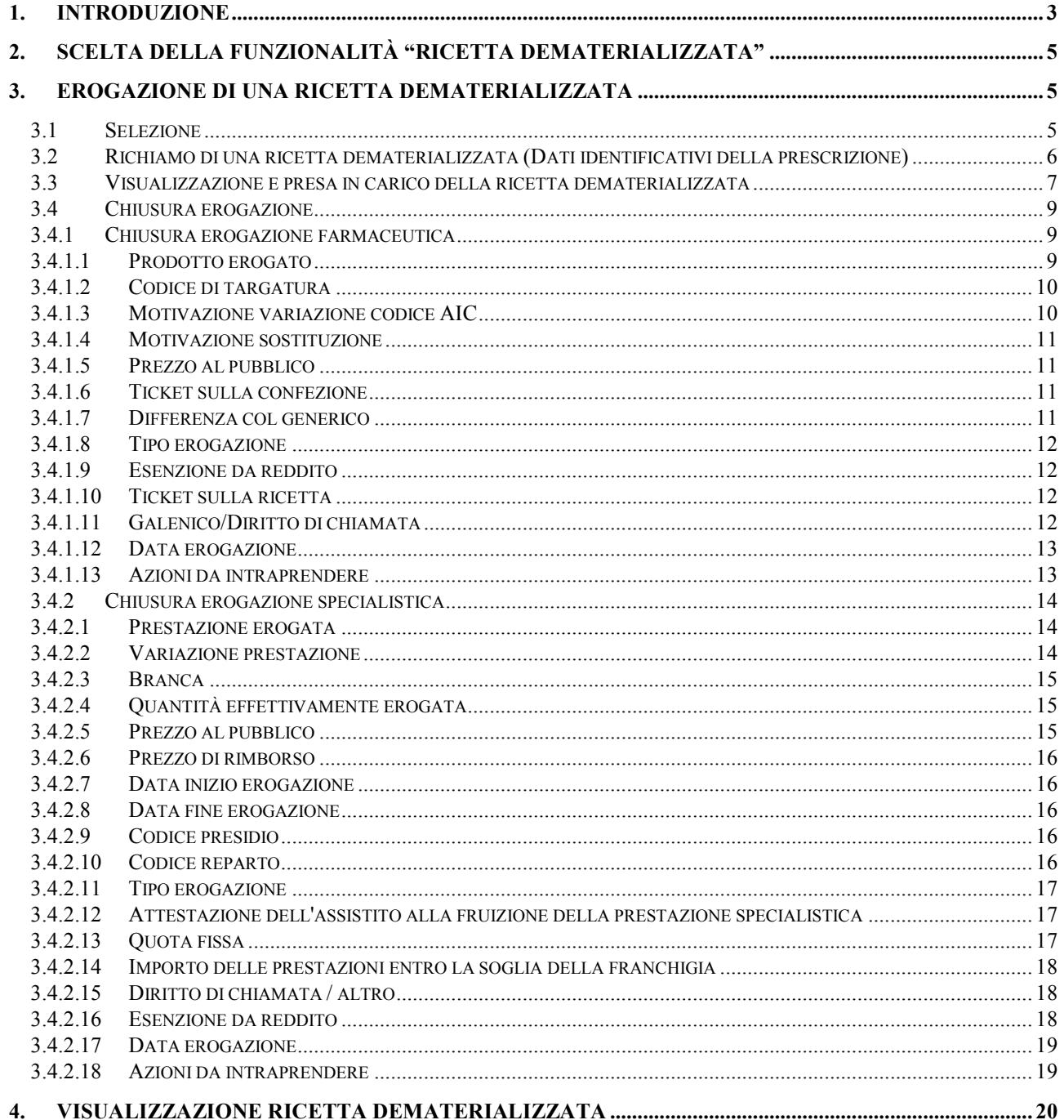

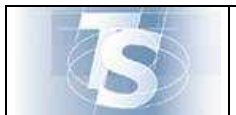

#### **1. Introduzione**

Il presente documento ha lo scopo di descrivere le funzioni disponibili nell'ambito del Progetto Tessera Sanitaria per l'erogazione da parte delle strutture sanitarie accreditate delle prescrizioni dematerializzate inserite nel sistema da medici prescrittori del Servizio Sanitario Nazionale.

Si ricorda che tali prescrizioni sono normate dal DM 02 NOV 2011 e prevedono la dematerializzazione della ricetta del SSN stampata dal Poligrafico dello Stato: in pratica, le prescrizioni farmaceutiche o di diagnostica, per cui è autorizzato il processo, vengono sostituite dall'inserimento della prescrizione in un Sistema di Accoglienza Centrale in maniera elettronica e dal rilascio di un promemoria stampato dal medico prescrittore su carta libera da consegnare all'assistito, dematerializzando così le ricette cartacee del SSN prodotte dal Poligrafico dello Stato.

La ricetta elettronica dematerializzata ha la stessa valenza della ricetta cartacea prodotta dal Poligrafico dello Stato e può essere erogata dalle Strutture Sanitarie (farmacie pubbliche e private o laboratori pubblici e privati).

Le funzionalità previste da questo servizio sono:

- La presa in carico esclusiva di una ricetta dematerializzata prodotta da un medico prescrittore
- La chiusura dell'erogazione di una ricetta dematerializzata

Un passo obbligato da seguire per poter accedere all'applicazione "EROGAZIONE RICETTE DEMATERIALIZZATE" è la scelta, nella home page del sistema TS, della funzione "Accesso utente".

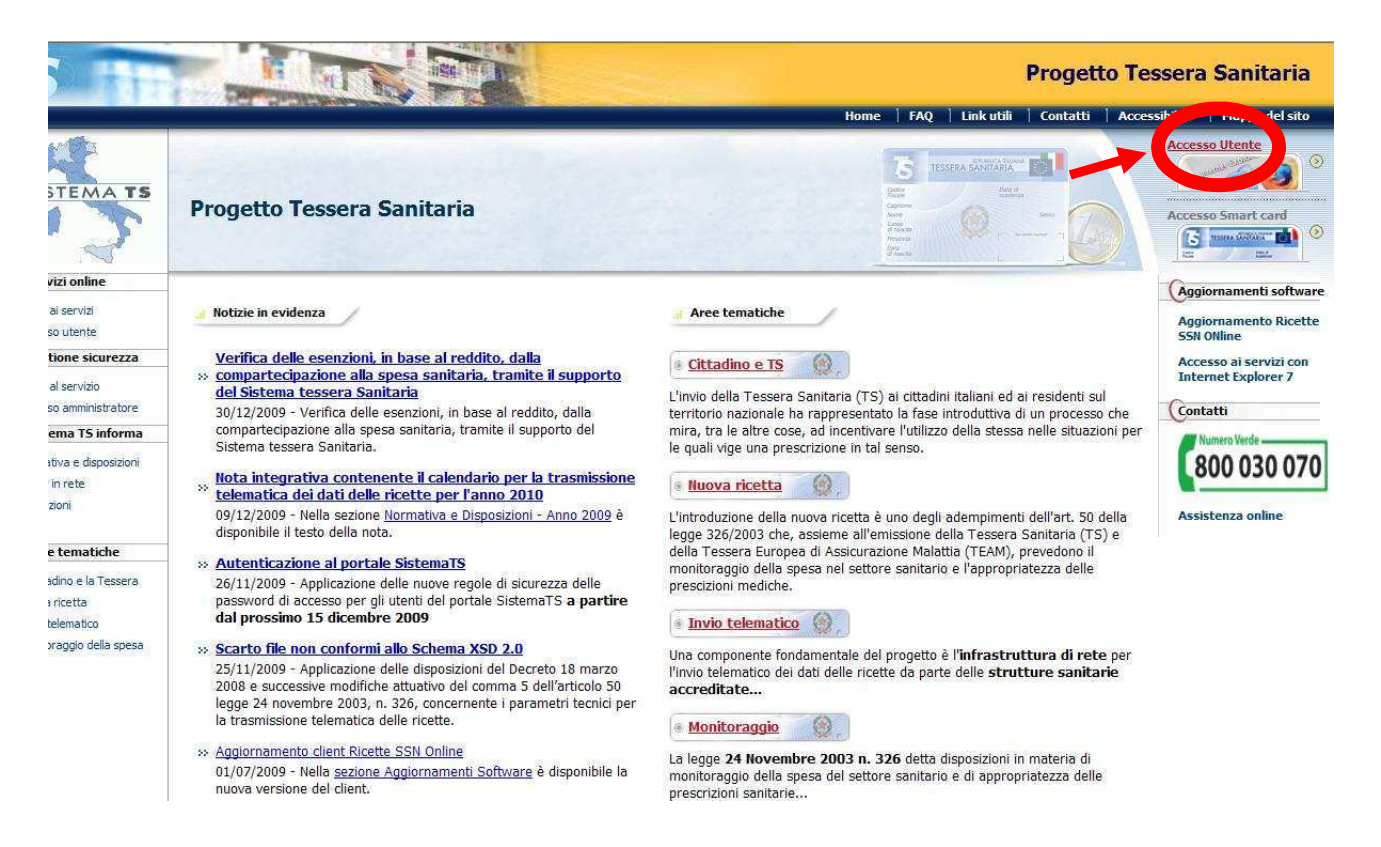

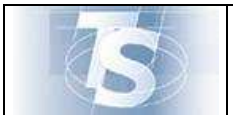

EROGAZIONE DELLE RICETTE DEMATERIALIZZATE

Ver.2

Il sistema richiede di compilare la seguente maschera, tramite inserimento del codice fiscale e di una password, rispettivamente nei campi denominati "codice identificativo" e "parola chiave", per la verifica dell'abilitazione dell'utente.

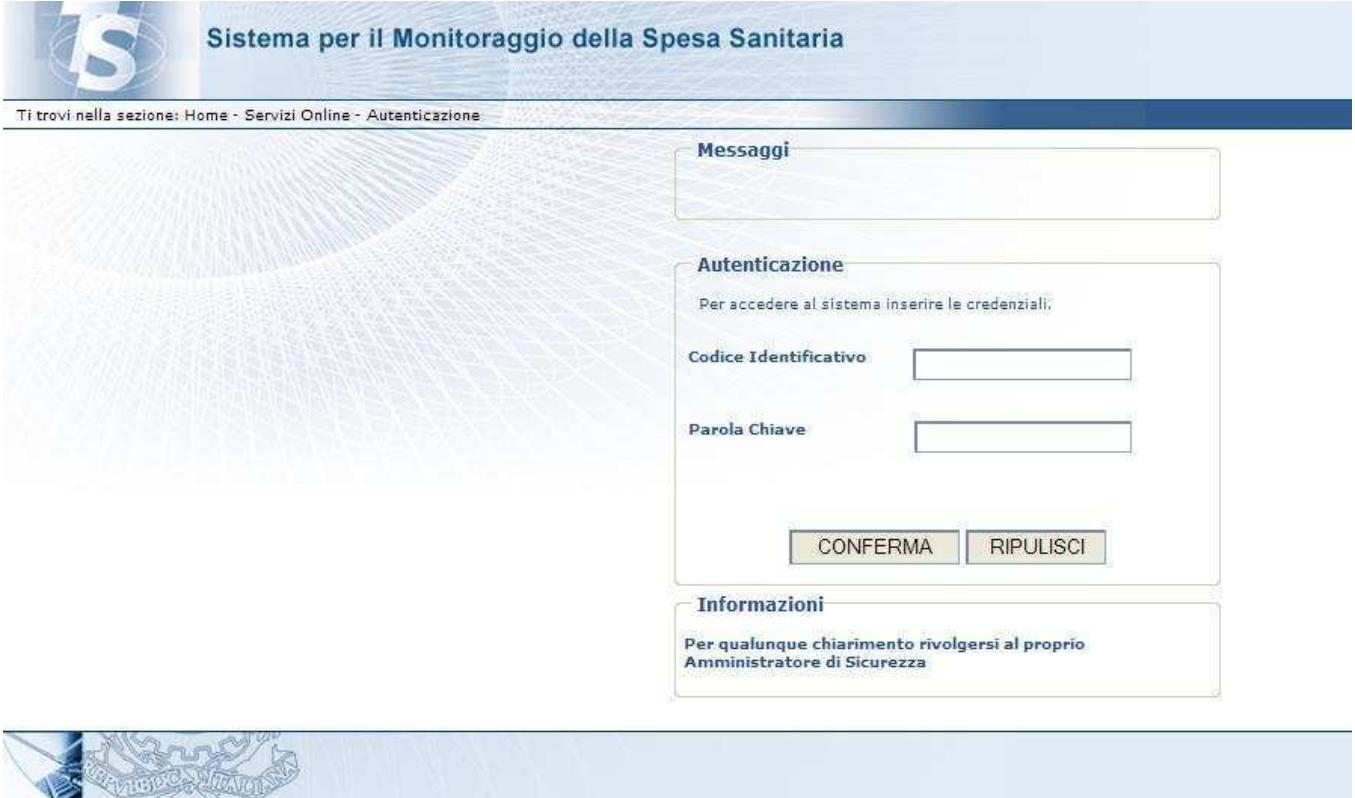

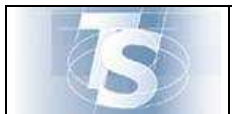

#### **2. Scelta della funzionalità "Ricetta dematerializzata"**

L'utente, se abilitato a operare nel sistema, trova nell'elenco di servizi proposti sulla sinistra dello schermo, quello denominato **"Ricetta dematerializzata"** e può procedere come descritto nei successivi paragrafi.

#### **3. Erogazione di una Ricetta dematerializzata**

La compilazione di un'erogazione varia nell'inserimento dei dati, a seconda che si tratti di una ricetta che contiene prescrizione di farmaci o di specialistica ambulatoriale, in quanto i dati da inserire sono differenti.

La modalità di richiamo di una ricetta dematerializzata invece è la medesima per tutti i tipi di erogatori e di ricette, ossia tramite Numero di Ricetta Elettronica (NRE) e Codice fiscale dell'assistito, rilevabili dal promemoria cartaceo o da sistemi alternativi che potranno essere sviluppati dalle singole regioni.

#### *3.1 Selezione*

La funzionalità "EROGA RICETTA DEMATERIALIZZATA" consente di compilare una erogazione di prodotti farmaceutici o di prestazioni specialistiche, e di inviare i dati al Sistema di Accoglienza Centrale.

La funzione viene attivata mediante la selezione evidenziata nella seguente maschera:

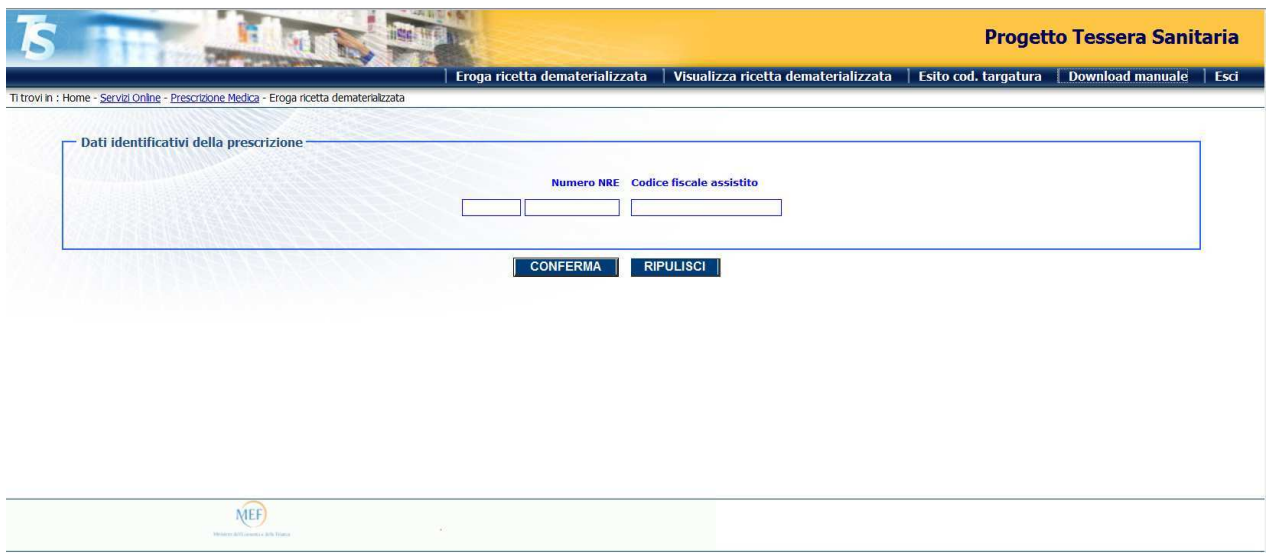

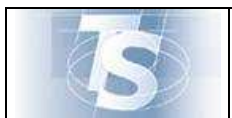

#### Ver.2

#### *3.2 Richiamo di una ricetta dematerializzata (Dati identificativi della prescrizione)*

La sezione permette di inserire i dati per verificare che una ricetta dematerializzata sia stata inserita nel sistema da un medico prescrittore.

Tutto ciò è possibile tramite l'inserimento dei Numero di Ricetta Elettronica (NRE) e il codice fiscale dell'assistito, rilevabili dal promemoria cartaceo o qualsiasi altro mezzo alternativo che le regioni hanno voluto sviluppare.

Se l'assistito è un soggetto privo di codice fiscale, ad esempio uno straniero, deve essere inserito solo il Numero di Ricetta Elettronica (NRE).

La funzione è descritta nella seguente maschera:

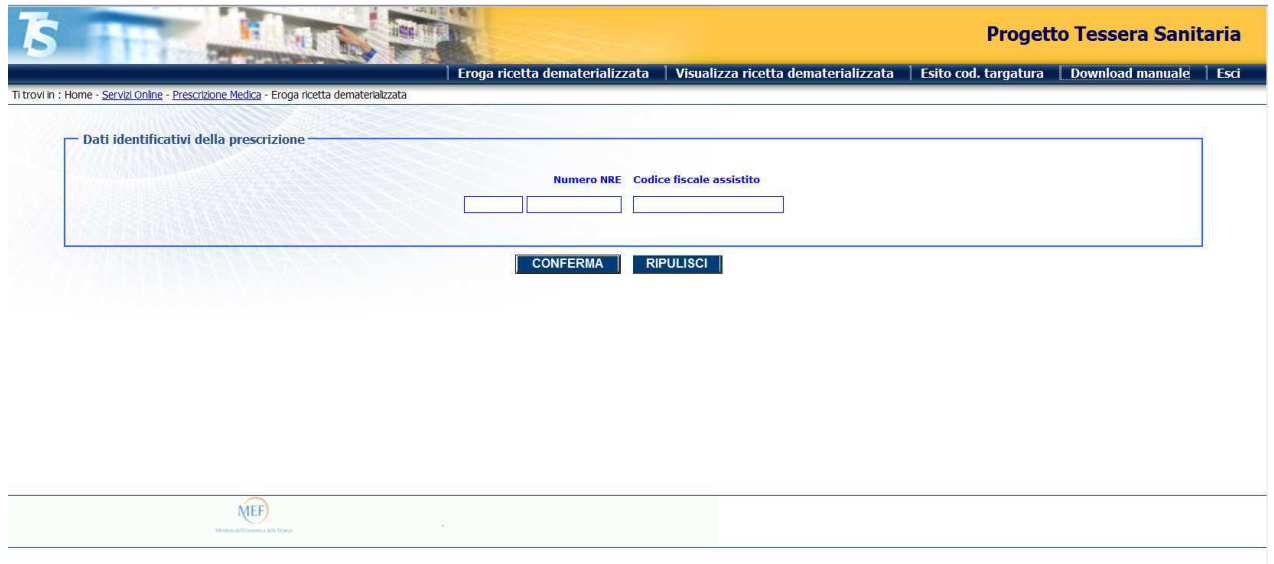

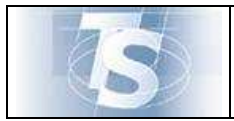

#### *3.3 Visualizzazione e presa in carico della ricetta dematerializzata*

Nel caso in cui la ricetta dematerializzata sia stata recuperata dal sistema, come spiegato in precedenza, l'erogatore può visualizzare tutti i dati che il medico prescrittore ha inserito in fase di registrazione della ricetta dematerializzata.

Solo tramite i dati del sistema, se disponibili, l'erogatore ha la certezza di ciò che è stato prescritto e può decidere se è in grado di effettuare l'erogazione oppure no.

In caso positivo accetta di prendere in carico **in maniera esclusiva** la ricetta dematerializzata, in modo che nessun altro erogatore d'Italia la possa né visualizzare, né erogare: tale azione si compie mediante la pressione del tasto "PRENDI IN CARICO".

In caso negativo non deve trattare la ricetta che sta visualizzando, in modo che venga resa disponibile a tutti gli altri erogatori: tale azione si compie mediante la pressione del tasto "ESCI DALLA PAGINA".

Di seguito viene riportata la lista dei campi visualizzati.

La funzione è descritta nelle seguenti maschere (per ricette farmaceutiche o specialistiche):

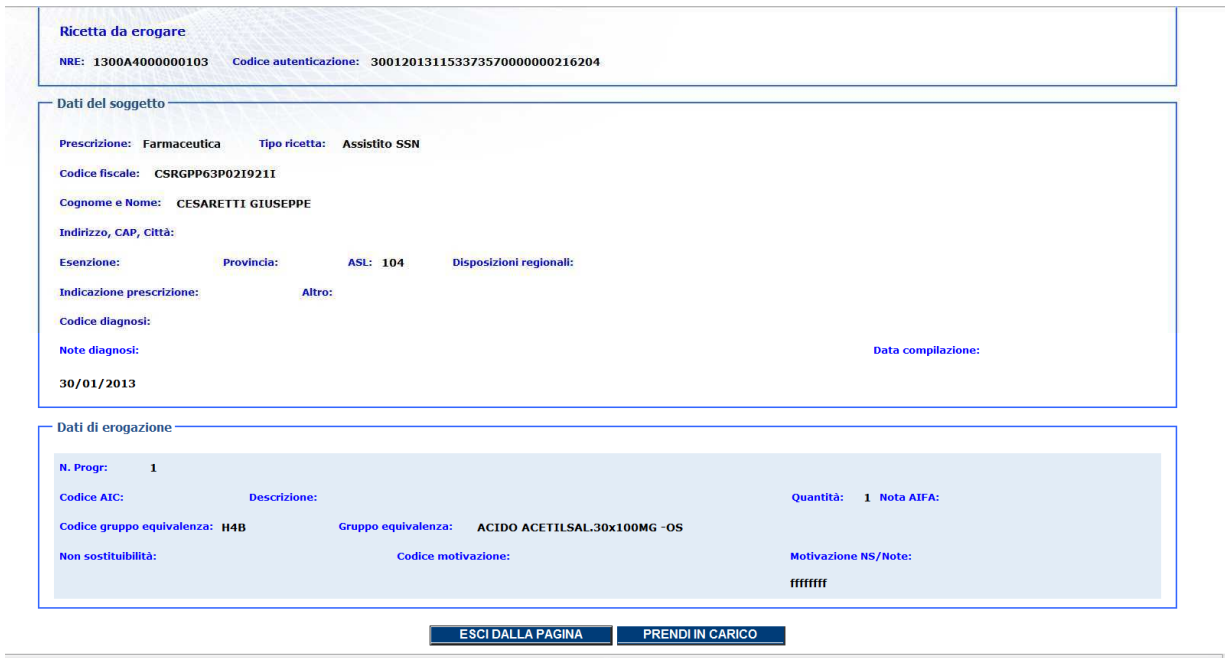

I campi visualizzati sono i seguenti:

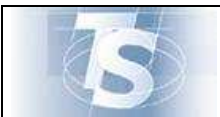

EROGAZIONE DELLE RICETTE DEMATERIALIZZATE

- **STATO DELLA RICETTA:** indica a quale punto del ciclo di vita si trova la ricetta
- − **NRE:** Numero di Ricetta Elettronica
- − **CODICE DI AUTENTICAZIONE:** codice che il Sistema ha assegnato al medico al momento dell'inserimento della ricetta dematerializzata
- − **DATI DEL SOGGETTO:** dati anagrafici dell'assistito. I dati possono risultare oscurati su richiesta dell'assistito, ma l'erogatore, nei casi previsti, può visualizzarli tramite la pressione del bottone "VISUALIZZA DATI OSCURATI"
- − **PRESCRIZIONE:** tipologia di prescrizione, farmaceutica o specialistica
- − **TIPO RICETTA:** indica la ricetta fatta a quale tipo di assistito.
- − **ESENZIONE:** eventuale esenzione di cui gode l'assistito per patologia o reddito
- − **PROVINCIA:** provincia di residenza dell'assistito
- − **ASL:** asl di residenza dell'assistito
- **DISPOSIZIONI REGIONALI:** eventuali disposizioni decise dalla regione
- − **CODICE DIAGNOSI:** codice della diagnosi secondo la codifica ICD9-CM
- − **NOTE DIAGNOSI:** diagnosi in forma testuale
- − **DATA COMPILAZIONE:** data di compilazione della ricetta da parte del medico
- − **TIPOLOGIA PRESCRIZIONE:** prescrizione suggerita o ricovero
- − **ALTRO:** campo per futuri utilizzi
- − **PRIORITA' DELLA PRESTAZIONE:** per le prestazioni specialistiche vale U/B/D/P
- − **DATI DI PRESCRIZIONE: comprendono (a seconda che la prescrizione sia farmaceutica o specialistica)**
- − **N. PROGRESSIVO:** è un numero d'ordine assegnato dal sistema alle singole prescrizioni/prestazioni specialistiche, come da ricetta compilata dal medico
- − **CODICE GRUPPO EQUIVALENZA:** codice del gruppo equivalenza secondo la codifica AIFA
- − **GRUPPO EQUIVALENZA:** descrizione del gruppo equivalenza
- − **CODICE AIC:** codice aic del farmaco
- − **DESCRIZIONE:** descrizione testuale del codice AIC
- − **CODICE PRESTAZIONE:** codice prestazione specialistica
- − **DESCRIZIONE PRESTAZIONE:** descrizione testuale della prestazione
- − **QTA':** quantità di farmaco o prestazioni specialistiche prescritte
- − **NOTA AIFA:** per i farmaci
- − **NOTE:** note testuali per le prestazioni specialistiche

Per quanto riguarda la presa in carico delle sole ricette specialistiche, se effettuate da un CUP, deve essere dichiarata la struttura afferente a quel centro prenotazioni, presso la quale sarà erogata la prestazione: per tale motivo gli operatori CUP dovranno riempire i campi come nella maschera seguente:

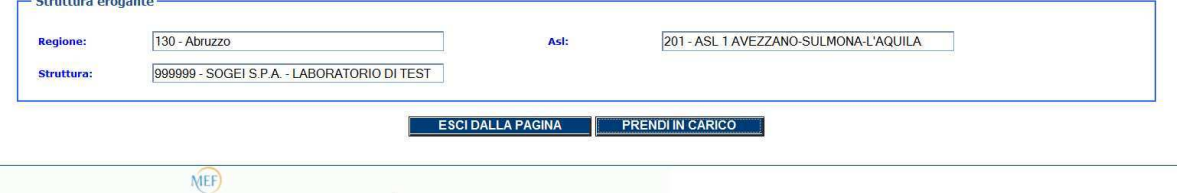

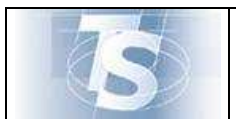

#### *3.4 Chiusura erogazione*

A seguito dell'accettazione dell'erogatore di chiudere l'erogazione, avendo premuto il tasto "PRENDI IN CARICO", verrà emessa una maschera nella quale inserire i dati dell'effettiva erogazione e i dati economici.

Essendo questi diversi per prestazioni farmaceutiche e specialistiche, verranno trattati separatamente:

#### *3.4.1 Chiusura erogazione farmaceutica*

La funzione è descritta nella seguente maschera:

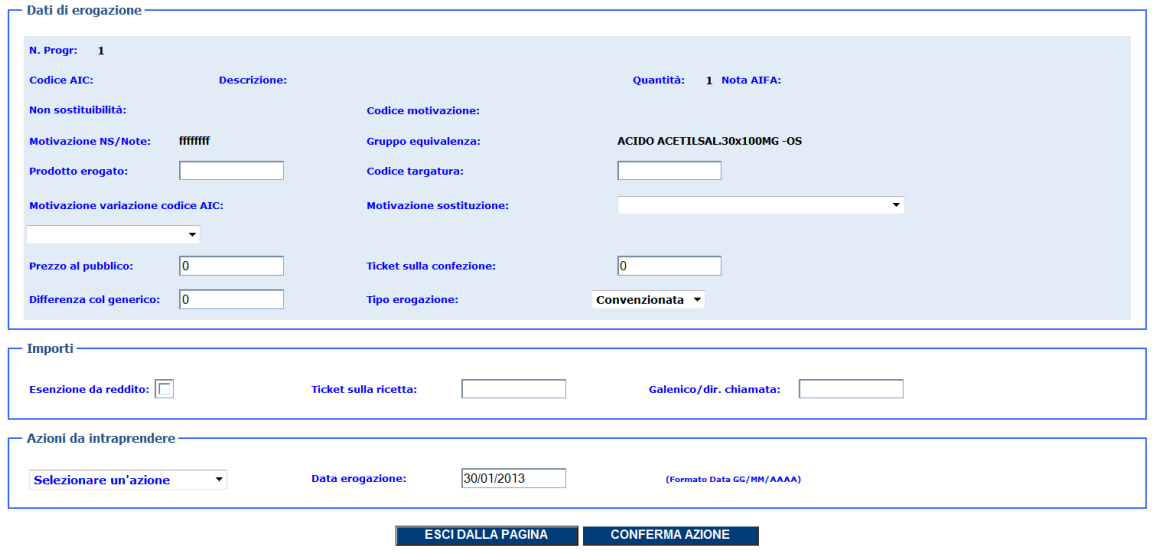

Di seguito viene riportata la lista dei campi da compilare per l'erogazione farmaceutica.

A fronte di una prescrizione farmaceutica con quantità di uno stesso farmaco maggiore di 1, oppure con diversi farmaci, vengono create tante righe distinte pari alla somma delle confezioni da erogare.

Ad esempio per una ricetta che presenta farmaco A con quantità 2 e farmaco B con quantità 1, verranno proposte 3 righe distinte da compilare: questo è dovuto al fatto che per ogni confezione bisogna indicare il codice di targatura riportato su ognuna di esse.

#### *3.4.1.1 Prodotto erogato*

La valorizzazione del campo è obbligatoria. Va riempito con il codice AIC del prodotto effettivamente erogato all'assistito.

v

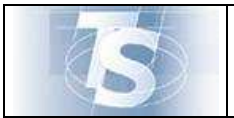

La casistica che può presentarsi è la seguente:

- 1. Il prodotto erogato ha lo stesso codice AIC di quello che aveva indicato il medico,
- 2. Il prodotto erogato ha un codice AIC che il medico non aveva indicato, avendo fornito solo la descrizione del gruppo di equivalenza
- 3. Il prodotto erogato ha un codice AIC che il farmacista sa essere più aggiornato di quello che ha inserito il medico, ma riferito alla stesso farmaco che il medico ha prescritto
- 4. Il prodotto erogato ha un codice AIC diverso da quello che il medico ha prescritto, a causa di una sostituzione prodotto prevista dalla norma.

#### *3.4.1.2 Codice di targatura*

La valorizzazione del campo è obbligatoria.

Indica il valore del codice di targatura della singola confezione presente sulla fustella incollata sulla scatola del farmaco.

#### *3.4.1.3 Motivazione variazione codice AIC*

La valorizzazione del campo è facoltativa.

Il suo significato è spiegare perché il codice AIC che il farmacista ha inserito nel campo "Prodotto erogato" ha un valore diverso da quello inserito dal medico in fase di prescrizione.

Si presenta sotto forma di menù a tendina con i valori:

- Aggiornamento prodotto
- Sostituzione prodotto.

In modo particolare:

- se il prodotto erogato ha un codice AIC che il farmacista sa essere più aggiornato di quello che ha inserito il medico, ma riferito alla stesso farmaco che il medico ha prescritto, sceglie "Aggiornamento prodotto";
- se il prodotto erogato ha un codice AIC diverso da quello che il medico ha prescritto, a causa di una sostituzione prodotto prevista dalla norma, sceglie "Sostituzione prodotto".

Se non si è nei casi sopra riportati, ossia se:

- Il prodotto erogato ha lo stesso codice AIC di quello che aveva indicato il medico,
- Il prodotto erogato ha un codice AIC che il medico non aveva indicato, avendo fornito solo la descrizione del gruppo di equivalenza

il campo non va impostato.

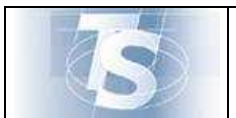

#### *3.4.1.4 Motivazione sostituzione*

La valorizzazione del campo è facoltativa.

Il suo significato è spiegare il motivo di una sostituzione prodotto prevista dalla norma.

Si presenta sotto forma di menù a tendina con il valore:Generico irreperibile al prezzo di riferimento.

Il campo deve essere impostato unicamente se la "Motivazione variazione codice AIC" è stata valorizzata con "Sostituzione prodotto".

NB: la sostituzione prodotto può avvenire per cause differenti, ma il farmacista ha l'obbligo di indicare solo quella riportata nel campo motivazione sostituzione. Quindi può essere indicata la "sostituzione prodotto" e lasciato vuoto il campo della "motivazione sostituzione".

#### *3.4.1.5 Prezzo al pubblico*

La valorizzazione del campo è obbligatoria.

Indica il prezzo al pubblico della confezione erogata.

La cifra va indicata in euro: se sono presenti decimali, vanno indicati dopo una virgola, se non sono presenti possono essere omessi (es: 3 oppure 3,00).

#### *3.4.1.6 Ticket sulla confezione*

La valorizzazione del campo è obbligatoria.

Indica il valore del ticket della confezione erogata.

La cifra va indicata in euro: se sono presenti decimali, vanno indicati dopo una virgola, se non sono presenti possono essere omessi (es: 3 oppure 3,00).

Se il campo non deve essere valorizzato indicare 0 (ZERO).

#### *3.4.1.7 Differenza col generico*

La valorizzazione del campo è obbligatoria.

Indica il valore della differenza di prezzo tra farmaco di marca e il farmaco generico di riferimento sulla singola confezione erogata.

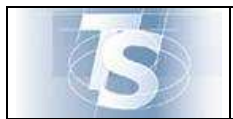

La cifra va indicata in euro: se sono presenti decimali, vanno indicati dopo una virgola, se non sono presenti possono essere omessi (es: 3 oppure 3,00).

Se il campo non deve essere valorizzato indicare 0 (ZERO).

#### *3.4.1.8 Tipo erogazione*

Al momento l'unica erogazione prevista è quella convenzionata e quindi il campo non deve essere impostato.

#### *3.4.1.9 Esenzione da reddito*

La valorizzazione del campo è facoltativa.

Ha lo stesso valore del campo "R - REDDITO" stampato sulla ricetta cartacea prodotta dal Poligrafico.

Il suo utilizzo, a seguito della codifica delle esenzioni da reddito da apporre da parte del medico nell'apposito spazio, perderà di valore nel tempo.

Si presenta sotto forma di un campo che deve essere biffato (indica che c'è esenzione da reddito) o meno.

#### *3.4.1.10 Ticket sulla ricetta*

Il campo indica il ticket che viene applicato a ricetta secondo le regole regionali.

#### *3.4.1.11 Galenico/Diritto di chiamata*

La valorizzazione del campo è obbligatoria.

Indica l'importo per l'erogazione di un galenico oppure per una erogazione sotto particolari condizioni (diritto di chiamata, erogazione notturna).

La cifra va indicata in euro: se sono presenti decimali, vanno indicati dopo una virgola, se non sono presenti possono essere omessi (es: 3 oppure 3,00).

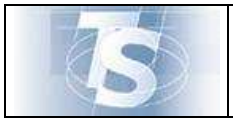

Se il campo non deve essere valorizzato indicare 0 (ZERO).

#### *3.4.1.12 Data erogazione*

Il campo mostra la data del giorno in cui si sta eseguendo l'erogazione.

Non può essere modificata.

#### *3.4.1.13 Azioni da intraprendere*

La valorizzazione del campo è obbligatoria.

Indica quale azione intraprendere sulla ricetta dematerializzata che si sta erogando. Per confermare l'azione premere il tasto "CONFERMA AZIONE".

Il campo si presenta sotto forma di menù a tendina.

Il valore "EROGAZIONE COMPLETA" indica che tutto ciò che è stato prescritto in ricetta dal medico viene erogato in uno stesso momento temporale.

Altri valori:

- "SALVA IN BOZZA": permette di memorizzare le informazioni che possono essere state inserite in maniera parziale, prima della erogazione completa;
- "REVOCA DELLA PRESA IN CARICO": se per qualche motivo l'erogazione non può essere conclusa, tale valore permette di stornare la transazione e mettere la ricetta dematerializzata di nuovo a disposizione di tutti gli altri erogatori. ATTENZIONE: il tasto ESCI DALLA PAGINA non memorizza ciò che può essere stato scritto anche erroneamente, ma NON mette la ricetta dematerializzata di nuovo a disposizione di tutti gli erogatori!
- "SOSPENDI EROGAZIONE": permette di sospendere l'erogazione in un solo momento temporale e chiudere quindi la ricetta, già in carico esclusivamente ad un erogatore, quando tutti i farmaci saranno disponibili, anche tra più giorni.

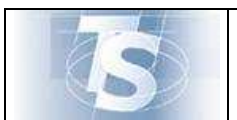

### *3.4.2 Chiusura erogazione specialistica*

La funzione è descritta nella seguente maschera:

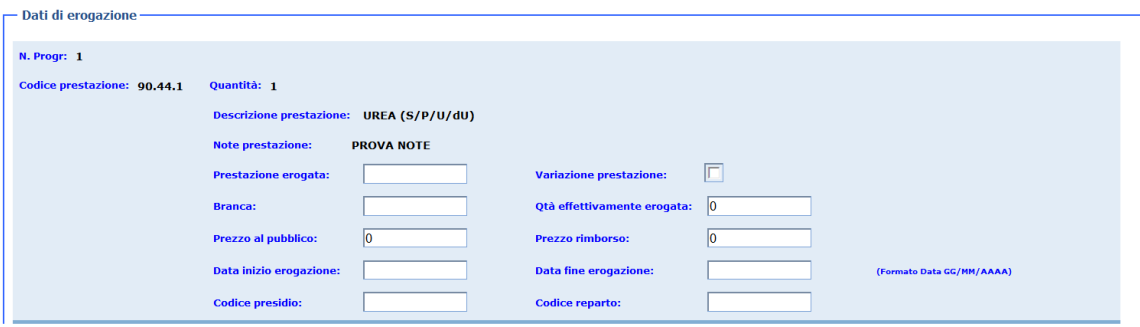

Di seguito viene riportata la lista dei campi da compilare per l'erogazione specialistica.

A fronte di una prescrizione specialistica vengono create tante righe distinte pari al numero delle prestazioni da erogare, indipendentemente dalla quantità.

Ad esempio per una ricetta che presenta una prestazione A con quantità 2 e una prestazione B con quantità 1, verranno proposte 2 righe distinte da compilare.

Inoltre verrà proposta una sezione vuota, da compilare a cura del laboratorio di erogazione nel caso venga eseguito un prelievo venoso, previsto dalla norma, che il medico non ha prescritto in ricetta.

#### *3.4.2.1 Prestazione erogata*

La valorizzazione del campo è obbligatoria. Va riempito con il codice del nomenclatore delle prestazioni specialistiche secondo la codifica della regione dell'erogatore.

La casistica che può presentarsi è la seguente:

- 1. Il prodotto erogato ha lo stesso codice di quello che aveva indicato il medico,
- 2. Il prodotto erogato ha un codice diverso da quello che il medico ha prescritto, a causa di una variazione decisa dall'erogatore, secondo norme che verranno rese note.

#### *3.4.2.2 Variazione prestazione*

La valorizzazione del campo è facoltativa.

Il suo significato è spiegare perché il codice del nomenclatore che l'erogatore ha inserito nel campo "Prestazione erogata" ha un valore diverso da quello inserito dal medico in fase di prescrizione.

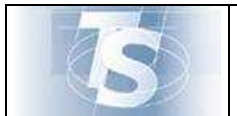

Secondo regole che verranno pubblicate dal Ministero della Salute, in casi particolari l'erogatore può variare una prestazione inserita dal medico con una uguale, ma con lievi differenze nella modalità di esecuzione (ad esempio stesso tipo di esame con o senza mezzo di contrasto).

Si presenta sotto forma di campo da biffare. La biffatura ha senso di variazione prestazione.

Se il codice di ciò che è stato erogato ha lo stesso codice di quello che aveva indicato il medico, il campo on va impostato.

#### *3.4.2.3 Branca*

La valorizzazione del campo è obbligatoria.

Il suo significato è indicare a quale branca appartiene la prestazione che deve essere erogata, secondo quanto indicato nel nomenclatore della regione dell'erogatore.

#### *3.4.2.4 Quantità effettivamente erogata*

La valorizzazione del campo è obbligatoria.

Il suo significato è indicare l'effettiva quantità erogata rispetto a quanto prescritto dal medico.

Si ricorda che per le prestazioni cicliche:

- Il medico prescrittore inserisce il numero di cicli completi (ad esempio per 1 ciclo da 10 sedute il medico indica nella quantità 1),
- L'erogatore indica quante sedute di quel ciclo sono state effettivamente erogate (ad esempio ne indica 8. La ricetta anche se 2 sedute delle 10 non sono state erogate deve essere comunque erogata scegliendo l'azione "EROGAZIONE COMPLETA".

#### *3.4.2.5 Prezzo al pubblico*

La valorizzazione del campo è obbligatoria.

Il suo significato è indicare il prezzo al pubblico della prestazione erogata secondo la tariffa vigente nella regione dell'erogatore.

La cifra va indicata in euro: se sono presenti decimali, vanno indicati dopo una virgola, se non sono presenti possono essere omessi (es: 3 oppure 3,00).

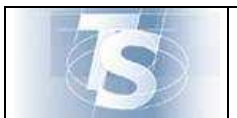

#### *3.4.2.6 Prezzo di rimborso*

La valorizzazione del campo è obbligatoria.

Il suo significato è indicare il prezzo di rimborso al laboratorio della prestazione erogata secondo la tariffa vigente nella regione dell'erogatore.

La cifra va indicata in euro: se sono presenti decimali, vanno indicati dopo una virgola, se non sono presenti possono essere omessi (es: 3 oppure 3,00).

Se il campo non deve essere valorizzato indicare 0 (ZERO).

#### *3.4.2.7 Data inizio erogazione*

La valorizzazione del campo è obbligatoria.

Il suo significato è indicare nel formato gg-mm-aaaa la data di inizio erogazione della prestazione.

#### *3.4.2.8 Data fine erogazione*

La valorizzazione del campo è obbligatoria.

Il suo significato è indicare nel formato gg-mm-aaaa la data di fine erogazione della prestazione.

Tale data può coincidere con la data inizio erogazione (quindi l'erogazione è stata effettuata in uno stesso giorno)o essere maggiore (quindi l'erogazione è stata effettuata in più giorni).

#### *3.4.2.9 Codice presidio*

La valorizzazione del campo è facoltativa.

Il suo significato è indicare il codice presidio secondo la codifica regionale, se esiste, dove viene erogata la prestazione.

#### *3.4.2.10 Codice reparto*

La valorizzazione del campo è facoltativa.

Il suo significato è indicare il codice reparto secondo la codifica regionale, se esiste, dove viene erogata la prestazione.

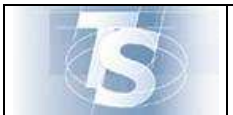

I campi descritti di seguito sono presenti nella seguente parte della maschera:

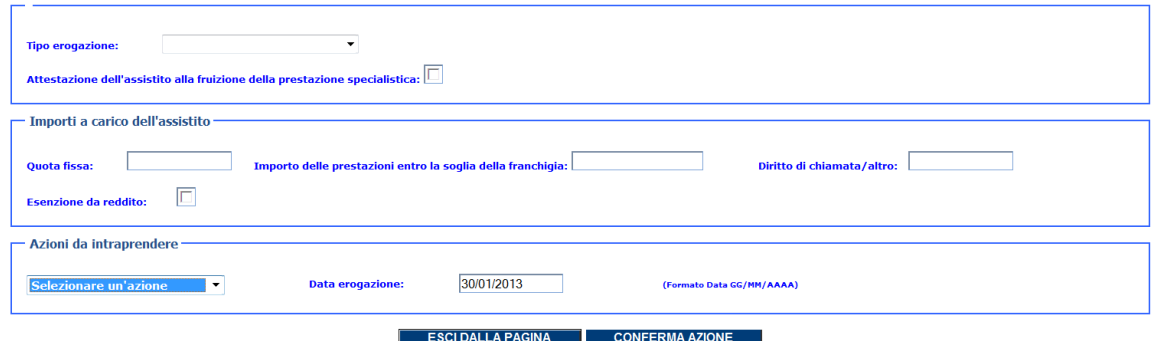

#### *3.4.2.11 Tipo erogazione*

La valorizzazione del campo è facoltativa.

Il suo significato è indicare la modalità di erogazione della prestazione.

Il campo si presenta sotto forma di menù a tendina con i seguenti valori:

- Accesso Diretto
- Pronto Soccorso
- Ricetta specialistica interna

Per una erogazione che non rientra in tali tipologie, ma comunque convenzionata con il SSN, il campo non deve essere compilato.

#### *3.4.2.12 Attestazione dell'assistito alla fruizione della prestazione specialistica*

La valorizzazione del campo è obbligatoria.

Il suo significato corrisponde alla firma che l'assistito appone sul retro della ricetta cartacea, per attestare che ha usufruito dell'erogazione: nell'applicazione web tale adempimento è stato dato in carico all'erogatore che dichiara di aver erogato quanto prescritto.

Il campo si presenta sotto forma di check che deve essere valorizzato con il click del mouse.

#### *3.4.2.13 Quota fissa*

La valorizzazione del campo è obbligatoria.

Il suo significato è l'indicazione dell'importo di quota fissa che l'assistito deve pagare a fronte della ricetta, secondo le norme regionali.

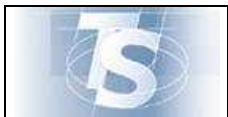

La cifra va indicata in euro: se sono presenti decimali, vanno indicati dopo una virgola, se non sono presenti possono essere omessi (es: 3 oppure 3,00).

Se il campo non deve essere valorizzato indicare 0 (ZERO).

## *3.4.2.14 Importo delle prestazioni entro la soglia della franchigia*

La valorizzazione del campo è obbligatoria.

Il suo significato è l'indicazione dell'importo di franchigia che l'assistito deve pagare a fronte della ricetta, secondo le norme regionali.

La cifra va indicata in euro: se sono presenti decimali, vanno indicati dopo una virgola, se non sono presenti possono essere omessi (es: 3 oppure 3,00).

Se il campo non deve essere valorizzato indicare 0 (ZERO).

#### *3.4.2.15 Diritto di chiamata / altro*

La valorizzazione del campo è obbligatoria.

Indica l'importo per una erogazione sotto particolari condizioni (diritto di chiamata, erogazione a domicilio).

La cifra va indicata in euro: se sono presenti decimali, vanno indicati dopo una virgola, se non sono presenti possono essere omessi (es: 3 oppure 3,00).

Se il campo non deve essere valorizzato indicare 0 (ZERO).

#### *3.4.2.16 Esenzione da reddito*

La valorizzazione del campo è facoltativa.

Ha lo stesso valore del campo "R - REDDITO" stampato sulla ricetta cartacea prodotta dal Poligrafico.

Il suo utilizzo, a seguito della codifica delle esenzioni da reddito da apporre da parte del medico nell'apposito spazio, perderà di valore nel tempo.

Si presenta sotto forma di un campo che deve essere biffato (indica che c'è esenzione da reddito) o meno.

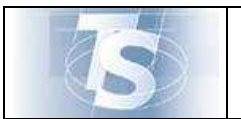

### *3.4.2.17 Data erogazione*

Il campo mostra la data del giorno in cui si sta eseguendo l'erogazione.

Non può essere modificata.

#### *3.4.2.18 Azioni da intraprendere*

La valorizzazione del campo è obbligatoria.

Indica quale azione intraprendere sulla ricetta dematerializzata che si sta erogando. Per confermare l'azione premere il tasto "CONFERMA AZIONE".

Il campo si presenta sotto forma di menù a tendina.

Il valore "EROGAZIONE COMPLETA" indica che tutto ciò che è stato prescritto in ricetta dal medico viene erogato in uno stesso momento temporale.

Altri valori:

- "SALVA IN BOZZA": permette di memorizzare le informazioni che possono essere state inserite in maniera parziale, prima della erogazione completa;
- "REVOCA DELLA PRESA IN CARICO": se per qualche motivo l'erogazione non può essere conclusa, tale valore permette di stornare la transazione e mettere la ricetta dematerializzata di nuovo a disposizione di tutti gli altri erogatori. ATTENZIONE: il tasto ESCI DALLA PAGINA non memorizza ciò che può essere stato scritto anche erroneamente, ma NON mette la ricetta dematerializzata di nuovo a disposizione di tutti gli erogatori!

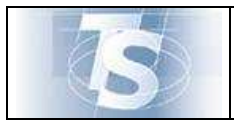

## **4. Visualizzazione ricetta dematerializzata**

La funzione permette di visualizzare una ricetta dematerializzata, inserendo NRE e codice fiscale dell'assistito.

Prossimamente saranno rilasciati nuovi filtri di ricerca delle prestazioni.